## **網路成立勞健保投保單位4步驟 (醫事機構篇) 線上申辦免出門 方便快速又省錢 申辦路徑:本署全球資訊網/網路櫃檯/承保網路櫃檯/投保單位/ 網路申請成立勞健保投保單位**

**快速連結:<https://reurl.cc/R1xkD9>**

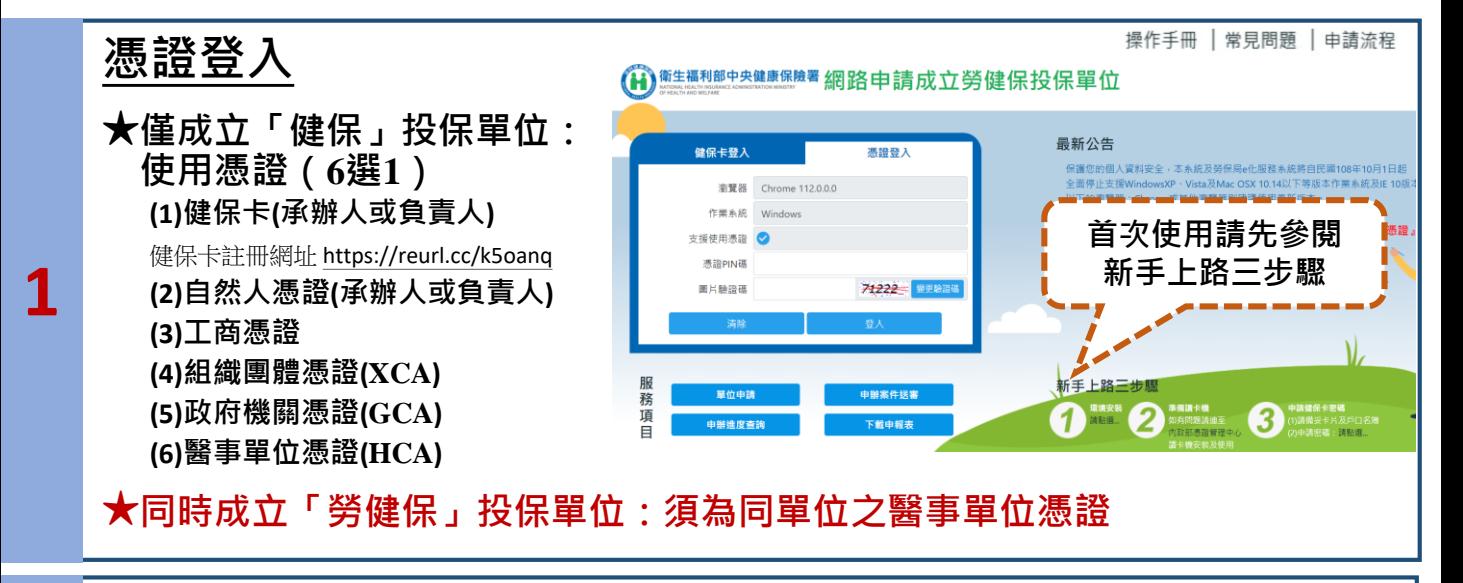

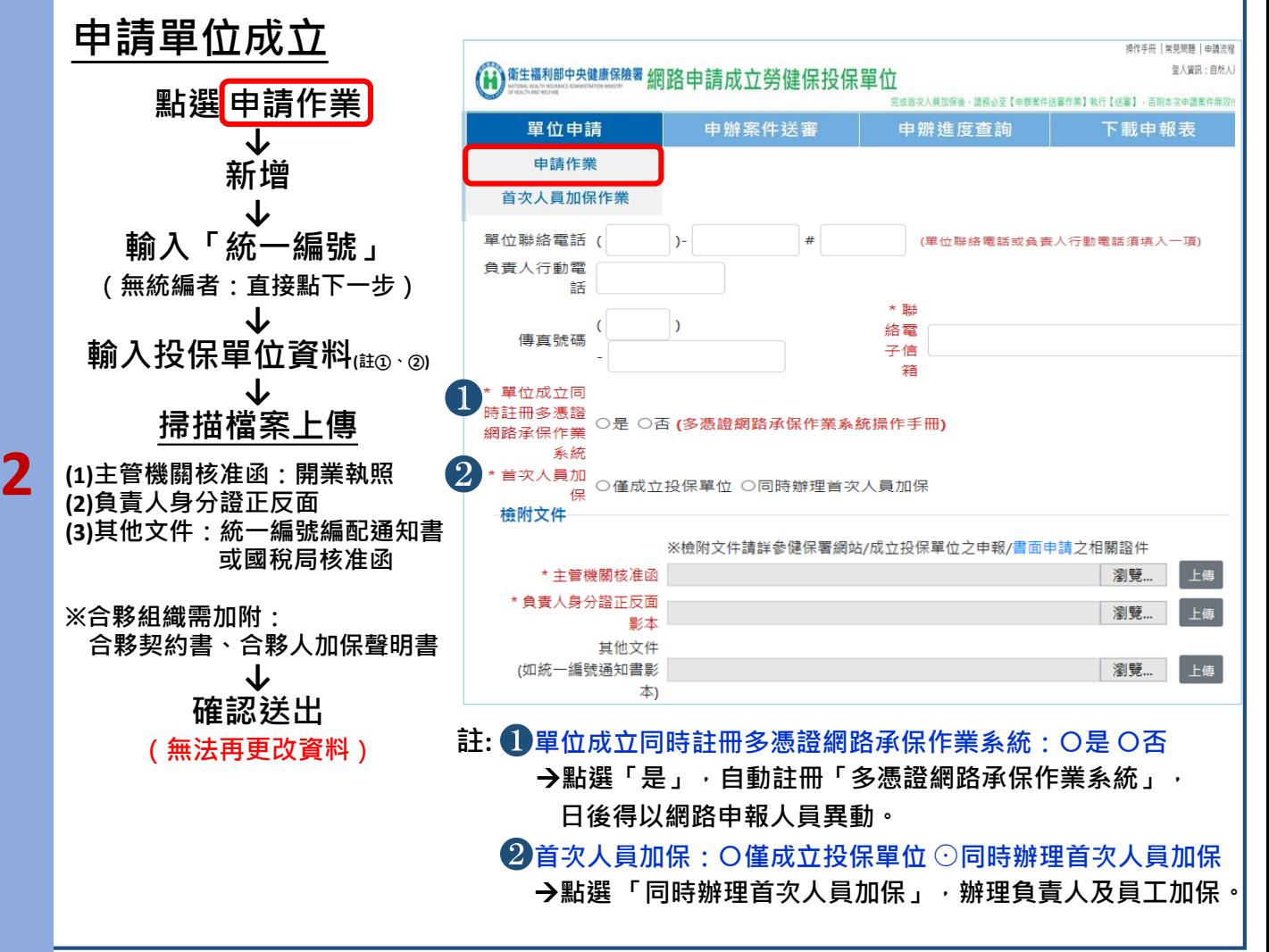

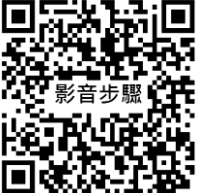

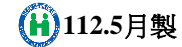

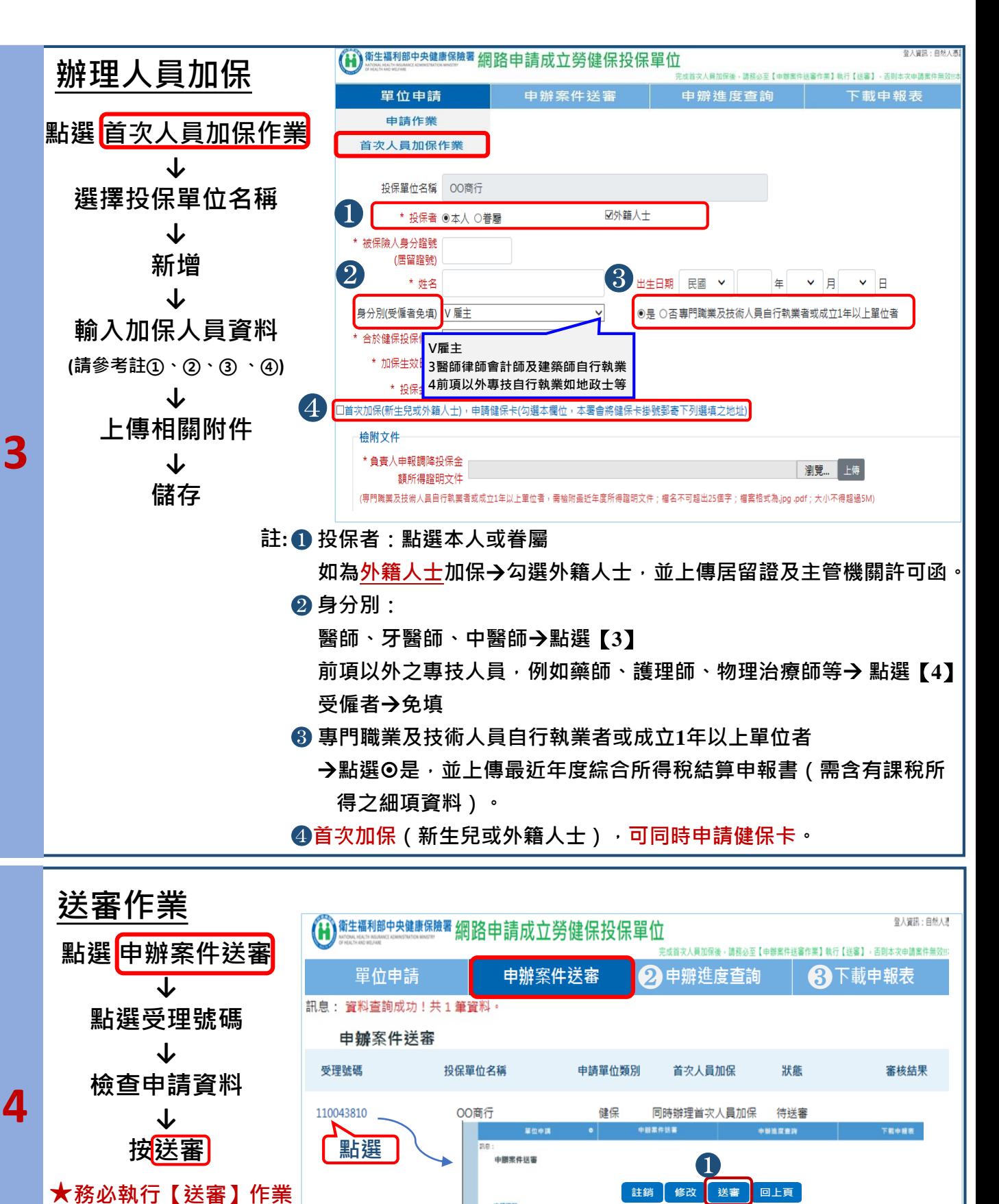

**確認無誤後點選送審** →**系統自動發送申請成功通知信至E-mail信箱 註: 申辦進度查詢:提供查詢目前申請案件處理進度 下載申報表:視需要可列印投保單位成立申報表**(**A表**)**及保險對象投 案件申請才算完成!!**

**保申報表**(**D表**)

**若有申辦疑義,歡迎洽詢衛生福利部中央健康保險署中區業務組04-22583988**